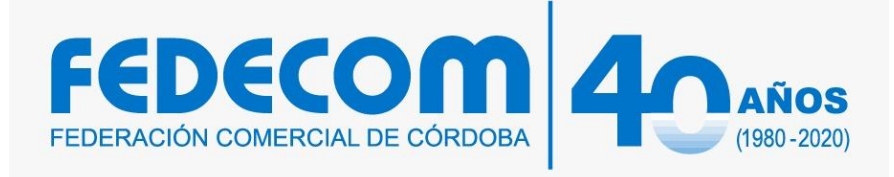

**Seminario Taller:**

# **¿Cómo usar Google Drive para negocios?**

# **Marcelo Espíndola. Profesor y Lic. En Tecnología Educativa. Especialista en Tic**

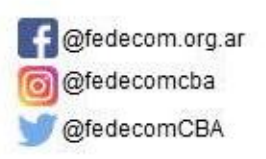

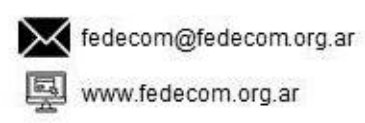

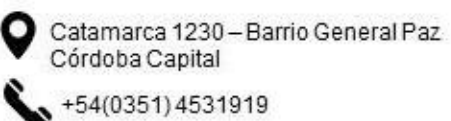

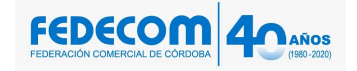

**SEMINARIO TALLER:**

**Duración: 3 horas.**

Google Drive es un servicio de almacenamiento en la nube cuyo principal objetivo es ampliar la capacidad de almacenamiento de archivos por sobre los límites de tu disco duro. Se trata de una solución de almacenamiento en la nube y de sincronización de archivos muy popular que permite a los usuarios almacenar archivos en la nube. Google Drive puede almacenar cualquier tipo de archivos, como fotos, videos, .pdfs y más. También permite guardar directamente los archivos adjuntos de correo electrónico enviados a través de Gmail, lo que evita tener que hacerlo manualmente.

# **Google Drive para empresas**

Para las empresas, Google Drive es una gran herramienta, pero ¿cómo aprovechar al máximo este servicio?

Google Drive es una plataforma gratuita, pero si desea acceder a más de 15 GB de almacenamiento, hay una tarifa. En primer lugar, necesitas una cuenta de Google. Después de eso estás listo para aprovechar esta plataforma.

# **Trabaja con archivos de office**

Puedes editar, descargar y convertir archivos de Microsoft Office en Google Docs, hojas de cálculo y diapositivas. Una vez que hayas editado un archivo de Google Docs, hojas de cálculo y diapositivas, puede guardarlo y exportarlo como un archivo de Office para compartirlo con otros.

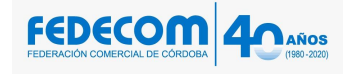

## **Comparte y organiza archivos**

Puedes compartir los archivos y carpetas que almacenas en Google Drive con cualquier persona. Cuando compartes un archivo, puedes controlar si las personas pueden editar, comentar o sólo ver el archivo.

Google Drive facilita el intercambio de documentos dentro de una organización. En el trabajo, tú y tu equipo necesitan mover los archivos a diferentes destinatarios y Google Drive te permite hacerlo fácilmente. Incluso puedes compartir archivos a través de un grupo de Google.

# **Sincroniza tus archivos en todos tus dispositivos**

Cuando estás conectado a Internet, Google Drive se sincroniza automáticamente en todos tus dispositivos. Por lo tanto, puede cargar un archivo desde tu celular y usarlo en tu computador portátil en segundos. Puedes compartir más de un archivo con un individuo o grupo. Para hacerlo, simplemente mueve los archivos que deseas compartir a una sola carpeta y comparta toda la carpeta.

## **Crea una copia de seguridad para tus documentos**

Google Drive es una excelente manera de realizar copias de seguridad de sus documentos en caso de que tenga algún problema con las unidades de disco duro externas. Hay algunas formas de hacer una copia de seguridad de los datos utilizando Google Drive. En tu escritorio, puedes usar la carpeta de sincronización de Google Drive. Esta plataforma también tiene una función de respaldo que permite configurar la sincronización continua y unidireccional entre una carpeta de escritorio y la nube. Por último, tiene la aplicación para teléfonos inteligentes Google Drive que puede cargar automáticamente sus fotos y videos en la nube.

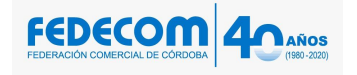

# **Facilitar la colaboración.**

Una de las razones para usar Google Drive es poder corregir errores que otra persona pudo haber cometido. Google Drive facilita la revisión y corrección de archivos. Para dar un paso más en materia de colaboración, incluso puedes conversar sobre documentos y hojas de cálculo específicos. Simplemente haz clic en el icono en la esquina superior derecha para abrir una ventana de chat o Meet. Esto elimina la necesidad de seguir enviando archivos adjuntos de correo electrónico y versiones mejoradas de los archivos.

#### **PROGRAMA.**

#### **Unidad 1. Introducción a Google Drive**

- 1.1. ¿Qué es Google Drive?
- 1.2. Requisitos para usar Google Driven. Conceptos iniciales
- 1.3. Aplicaciones de Google Drive
- 1.4. Ir a Google Drive
- Crear una cuenta de GMail
- 1.5. La pantalla de Inicio

Compaginar dos sesiones

#### **Unidad 2. Gestionar Elementos**

- 2.1. Crear Carpetas
- Estructura de Archivos
- 2.2. Subir y descargar carpetas y archivos
- 2.3. Crear archivos nuevos con aplicaciones de Drive
- Escribir en un documento
- 2.4. Abrir archivos

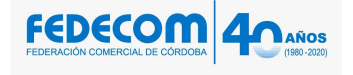

- 2.5. Búsqueda, detalles y pre visualización de archivos
- 2.6. Copiar, mover, renombrar, destacar y eliminar archivos

Unidad 3. Documentos de texto

#### **3.1. Introducción**

- 3.2. La interfaz de Documentos de Google.
- 3.3. Desplazarse por el documento
- 3.4. Seleccionar
- 3.5. Eliminar
- 3.6. Deshacer y rehacer
- 3.7. Copiar, cortar y pegar
- 3.8. Buscar y remplazar
- 3.9. Revisar ortografía, auto corrector
- 3.10. Traducción de idiomas
- 3.11. Explorar y Definir
- 3.12. Dictar por voz

#### **Unidad 4. Formatos**

- 4.1. Formato de un texto
- 4.2. Formato caracter. Fuente
- 4.3. Formato carácter. Tamaño
- 4.4. Formato carácter. Estilo
- 4.5. Colores del Texto
- 4.6. Quitar los formatos
- 4.7. Formato párrafo. Alineación

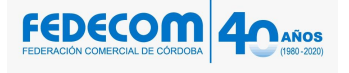

- 4.8. Formato párrafo. Sangría
- 4.9. Formato párrafo. Interlineado
- 4.10. Estilos de párrafo
- Fuente predefinida
- 4.11. Columnas
- 4.12. Listas
- 4.13. Plantillas

#### **Unidad 5. Insertar imágenes, tablas y otros elementos**

- 5.1. Insertar imágenes
- 5.2. Insertar un dibujo
- 5.3. Insertar un gráfico
- 5.4. Insertar una tabla
- 5.5. Usar la tabla
- 5.6. Modificar una tabla
- 5.7. Insertar marcadores
- 5.8. Vínculos

Vincular a un marcador externo

- 5.9. Comentarios
- 5.10. Salto de página
- 5.11. Encabezado y pie de página
- 5.12. Línea horizontal
- 5.13. Caracteres especiales
- 5.14. Ecuaciones
- 5.15. Índices
- 5.16. Nota al pie